# **Медицинская информационная система для ЛПУ стационарного, поликлинического и смешанного типов (МИС «Фобос-медицина»)**

**Руководство пользователя**

**Количество листов – 21**

**Москва**

**2017 год**

## **Оглавление**

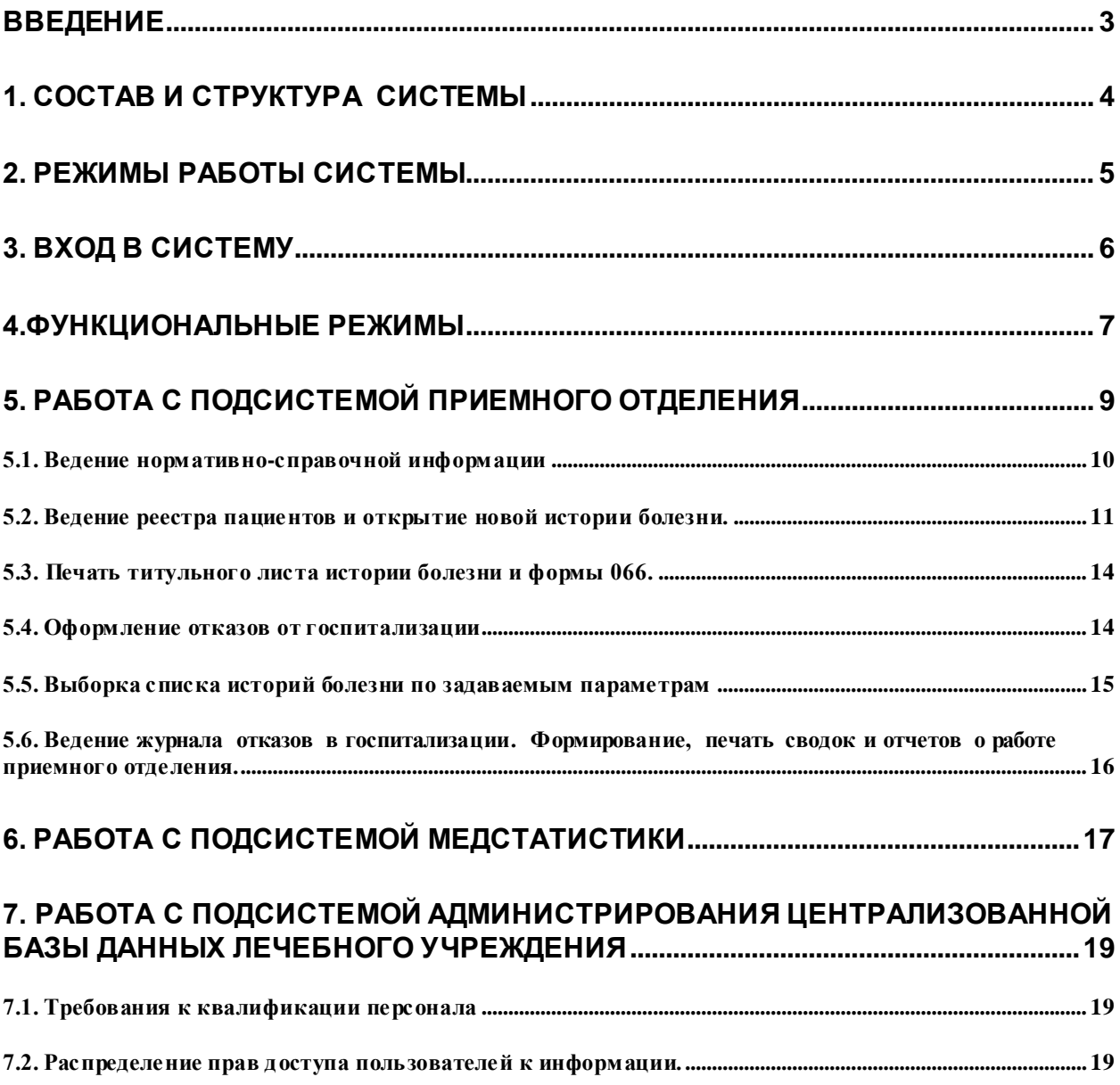

#### **Введение**

<span id="page-2-0"></span>Данный документ представляет собой руководство пользователя по эксплуатации автоматизированной системы компьютерного управления лечебно-диагностическим процессом стационара.

**МИС «Фобос-медицина»** построена с использованием платформы, разработанной для конфигурирования компьютеризированных рабочих мест в лечебном учреждении на базе вычислительной сети Windows NT с выделенным сервером, на котором находится MS SQL-Server 2000.

**МИС «Фобос-медицина»** позволяет производить административное (с привлечением квалифицированного администратора) и оперативное (на рабочем месте врача или руководителя лечебного учреждения) конфигурирование компьютеризированных рабочих мест.

Работа в системе осуществляется с помощью манипулятора типа «мышь», также предусмотрена возможность использования клавиатуры.

В среде WINDOWS на экране «мышь» обычно изображается стрелкой-указателем, которая движется по экрану в соответствии с перемещением манипулятора типа «мышь» по специальному коврику. Основной кнопкой манипулятора типа «мышь» считается левая. С помощью манипулятора типа «мышь» можно выполнять два вида действий: щелчок и двойной щелчок.

Указатель манипулятора типа «мышь» на экране может принимать различные формы. Например, указатель в виде песочных часов означает, что идет обработка данных, и ввод информации в данный момент невозможен, а указатель в виде лупы означает возможность увеличения макета листа на экране.

#### **Термины и определения, используемые в инструкции:**

**Курсор -** стрелка-указатель белого цвета, либо мигающий символ на экране;

**Поле ввода -** поле в виде прямоугольника синего или белого цвета, в которое при помощи клавиатуры вводятся данные;

**Кнопка** - изображенные на экране монитора кнопки с надписью или рисунком, определяющие характер действия;

**Экранная форма** - совокупность графических объектов, отображенных на экране монитора;

**Окно** – вид экрана, в котором могут быть размещены поля ввода, кнопки или другие окна;

**Щелчок** - кратковременное нажатие на левую кнопку манипулятора типа «мышь»;

**Двойной щелчок** – двойное нажатие на левую кнопку манипулятора типа «мышь» без паузы между щелчками (в противном случае желаемого результата не будет, так как система воспримет это как два отдельных щелчка).

#### **1. Состав и структура системы**

<span id="page-3-0"></span>Система представляет собой программно-аппаратный комплекс на базе персональных компьютеров. Компоненты комплекса объединены между собой с помощью локальной сети и используют единую базу данных, расположенную на выделенном сервере. Управление базой данных осуществляется по технологии клиентсервер.

Система функционирует в многопользовательском режиме, т.е. одновременно с единой базой данных взаимодействуют несколько пользователей, которые не только просматривают информацию, но и активно изменяют ее.

### **2. Режимы работы системы**

<span id="page-4-0"></span>Система имеет 2 режима работы:

- 1. Режим конфигурирования, позволяющий настраивать автоматизированное рабочее место.
- 2. Автоматизированное рабочее место (АРМ), выбранное пользователем для работы из предлагаемого списка или настроенное по умолчанию.

На каждой рабочей станции может быть сконфигурировано любое количество АРМ. Имеется возможность привязки одного из них к данному рабочему месту как АРМ по умолчанию. Конфигурация рабочих мест может сохраняться либо на локальном диске, либо на сервере БД. Соответственно, система может быть настроена в режиме централизованного или децентрализованного управления. В случае централизованного управления любой АРМ, например, врача – регистратора приемного отделения, имеет одинаковые режимы работы для всех рабочих станций, у которых конфигурация хранится на сервере. Напротив, если на какой - либо рабочей станции система настроена в режиме локального хранения конфигураций, то появляется возможность вносить изменения в эту конфигурацию, не затрагивая режимы работы аналогичного АРМ на других рабочих станциях. Очевидно, существует возможность смешанного управления, когда часть рабочих станций имеет доступ только к конфигурациям на сервере БД, а другая часть может хранить конфигурации на рабочей станции.

Пользовательский интерфейс может иметь различный уровень возможностей, в зависимости от его настройки во время конфигурирования. Если в него включено рабочее окно настройки предпочтений системы, то через соответствующий пункт меню пользователь получает доступ к настройкам главных параметров работы программы. Эти параметры действуют как глобальные для всех АРМ, размещаемых на данной рабочей станции, и хранятся в специальном файле хранения предпочтений на локальном диске. В остальных случаях пользователь получает в свое распоряжение лишь инструменты оперативной настройки интерфейса.

Оперативные настройки не требуют участия квалифицированных специалистов и могут выполняться подготовленным пользователем самостоятельно, в том числе подготовленным лечащим врачом. С помощью них может проводиться:

а) изменение вида экранных форм за счет добавления или удаления отдельных его составляющих в зависимости от характера работы врача и его личных наклонностей,

б) изменение вида экранных форм за счет изменения состава отображаемой информации; при этом меняется также и состав информации отчетов,

в) формирование персональных баз данных, предназначенных для хранения часто используемых типовых (шаблонных) фраз, обеспечивая их быстрый ввод в тех случаях, когда врач вводит текстовую информацию в экранные формы.

## **3. Вход в систему**

<span id="page-5-0"></span>С целью поддержания непротиворечивости вносимых в базу данных изменений и конфиденциальности истории болезни в системе введен принцип разделения прав доступа пользователей к данным. Это означает, что каждый пользователь может просматривать или изменять только ту информацию, которая необходима ему для выполнения служебных обязанностей.

Каждый пользователь должен имеет свой личный код и собственный пароль входа в систему. Личный код присваивается пользователю администратором системы и используется для идентификации записей врача в истории болезни и произведенных назначениях. Выдача и распределение паролей, определение уровней доступа для разных пользователей, а также ответственность за хранение списка назначенных паролей являются прерогативой администрации ЛПУ.

Для входа в систему необходимо двойным щелчком левой кнопки мыши активизировать ярлык на рабочем столе:

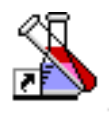

Затем в окне Авторизации ввести имя пользователя в поле **Имя,** и свой пароль в поле **Пароль,** после чего нажать кнопку **Вход.**

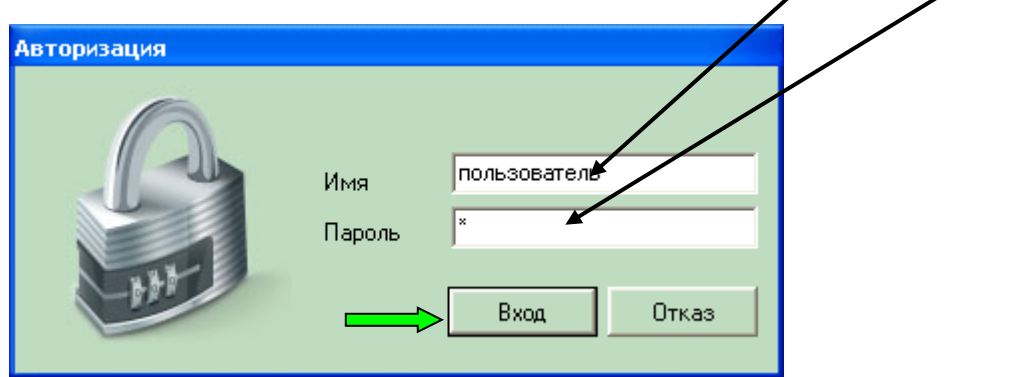

В окне Профиль следует нажать кнопку **Подтв.** (Подтвердить выбора АРМа).

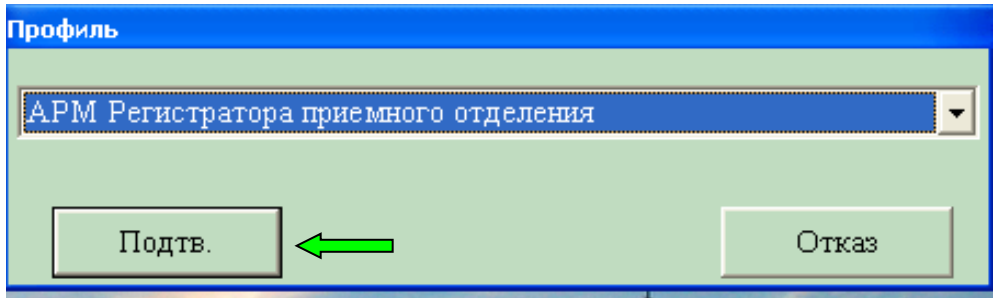

#### **4.Функциональные режимы**

<span id="page-6-0"></span>Перечень автоматизированных рабочих мест в системе Стационар:

- Подсистема приемного отделения стационара;
- Подсистема медстатистики стационара;
- Подсистема администрирования централизованной базы данных лечебного учреждения**.**

Перечень основных функциональных режимов Подсистемы приемного отделения стационара:

- 1. Ведение нормативно-справочной информации.
- 2. Ведение реестра пациентов и открытие новой истории болезни.
- 3. Печать титульного листа истории болезни и формы 066.
- 4. Оформление отказов от госпитализации.
- 5. Ведение журнала отказов в госпитализации. Формирование, печать сводок и отчетов о работе ПО.
- 6. Выборка списка историй болезни по задаваемым параметрам.
- 7. Настройка шаблонов для ввода формализованных данных и списочных отчетов.

Перечень основных функциональных режимов Подсистемы медстатистики стационара:

- 1. Выписка пациентов. Регистрация факта «закрытия» истории болезни и передачи ее в Архив.
- 2. Перевод пациентов в другое отделение.
- 3. Формирование статталона.
- 4. Ввод данных по хирургическим операциям.
- 5. Формирование журналов по запросам.
- 6. Зарегистрированные карты выписанных.
- 7. Проверки корректности заполнения карт.
- 8. Учет движения больных и коечного фонда.
- 9. Формирование статистических отчетов за период.

Перечень основных функциональных режимов Подсистемы администрирования централизованной базы данных лечебного учреждения:

- 1. Проведение корректировок структуры БД,
- 2. Настройка структуры ЛПУ,
- 3. Настройка и установка внутренних классификаторов,
- 4. Настройка рабочих мест,
- 5. Настройка шаблонов,
- 6. Распределение прав доступа пользователей к информации,
- 7. Резервное копирование базы данных.
- 8. Ведение нормативно-справочной информации,
- 9. Настройка шаблонов отчетных документов для автоформирования;
- 10. Экспорт данных в программу MS Excel,
- 11. Структурный анализ данных,
- 12. Автоматическое формирование Журнала изменений с фиксацией всех действий пользователей,
- 13. Сервис разработчика, включающий режим настройки правил контроля ввода данных, вычисляемых полей, заполнения полей по умолчанию, списка уникальных полей, управления страницами и заголовками,
- *14.* Передача сообщений по локальной сети (возможность обмена динамическими сообщениями между удаленными компьютерами).

#### **5. Работа с подсистемой приемного отделения**

<span id="page-8-0"></span>На рис. 1 представлен вид главного меню задачи. Основными рабочими режимами являются режимы, расположенные в пункте **«Данные»** в горизонтальном меню.

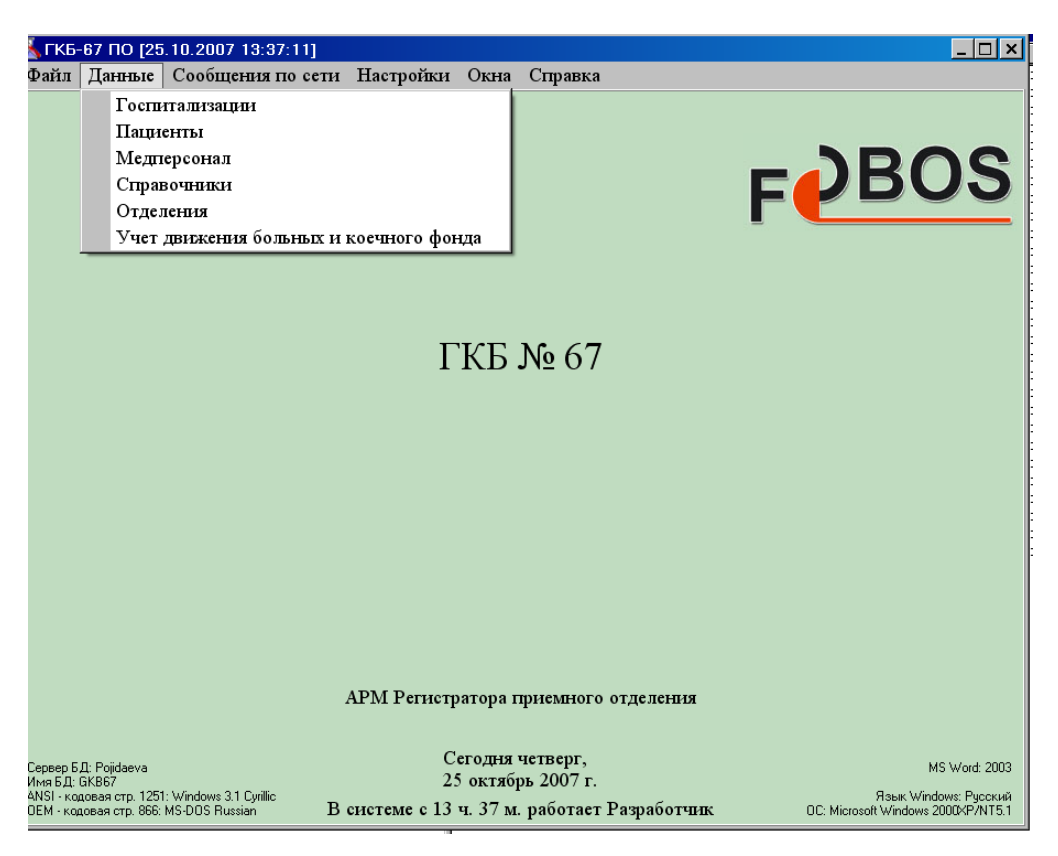

Рис. 1. Экранная форма главного меню системы Стационар.

Выбор пункта меню производится нажатием на нем левой кнопки манипулятора мышь.

В режиме Госпитализации и Пациенты вводится информация о госпитализации.

В режиме Медперсонал вводится информация о медицинском персонале, далее используется для выбора.

Режим Справочники предназначен для ведения нормативно-справочной информации.

Режим Отделения предназначен для ведения структуры ЛПУ с необходимыми для формирования отчетов признаками.

Режим Учет движения больных и коечного фонда предназначен для формирования сводок по приемному отделению.

#### **5.1. Ведение нормативно-справочной информации**

<span id="page-9-0"></span>В системе предусмотрено наличие режимов самостоятельного ведения информационно-справочной базы данных (то есть, возможностей ввода, добавления, удаления записей, корректировки, поиска). На рабочем месте может быть подключено любое количество необходимых справочников.

Справочники, используемые данной системой, делятся на редактируемые и системные справочники, недоступные пользователю для редактирования.

Пользователь должен помнить, что справочники являются частью единой базы данных, и изменение, внесенное в них на одном рабочем месте, отразится и на других рабочих местах.

Для того, чтобы изменить или дополнить редактируемый справочник, в режиме **«Данные»** необходимо выбрать пункт меню **«Справочники»**. В открывшемся окне (см. рис. 2) выбрать из списка необходимый справочник и отредактировать его, используя кнопки «Добавить» и «Сохранить изменения». Для изменения необходимо в правой части открывшегося окна, в котором находится содержание справочника, выбрать редактируемый пункт и вписать нужную информацию.

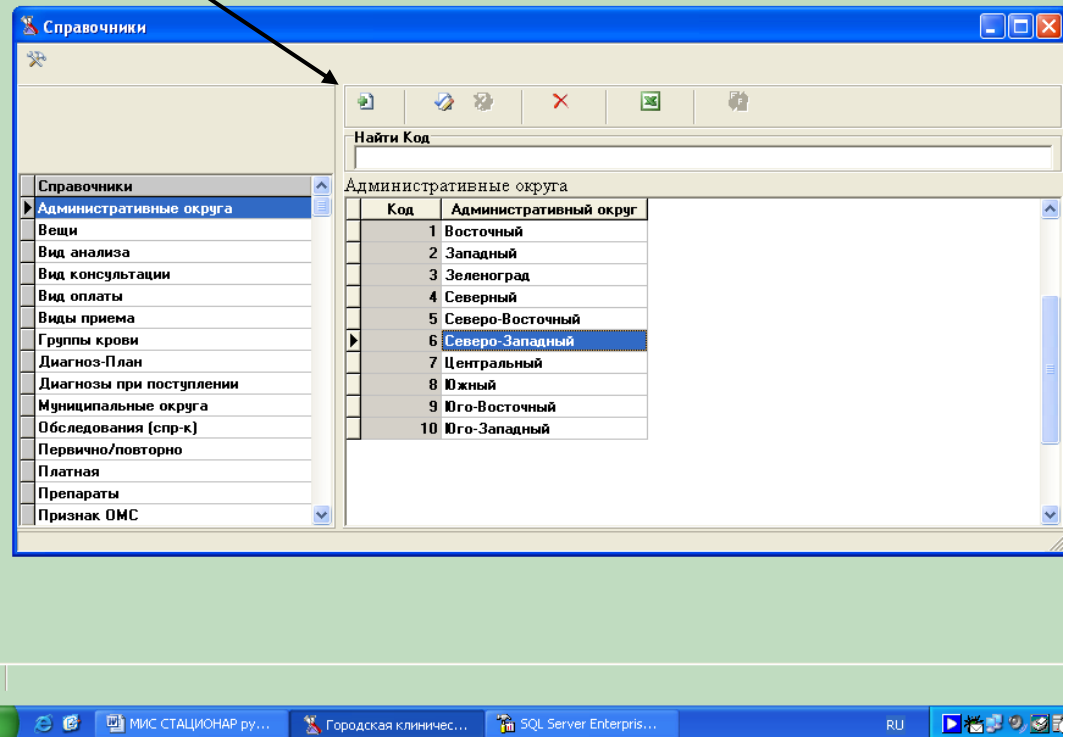

#### Кнопка **Добавить**

Рис. 2. Экранная форма в режиме работы со справочниками

#### **5.2. Ведение реестра пациентов и открытие новой истории болезни.**

<span id="page-10-0"></span>При входе в систему автоматически запускаются две экранные формы, расположенные друг над другом: **«Пациенты»** и **«Госпитализации»** (см. Рис. 3).

Информация представляется в табличном виде, удобном для поиска по любым графам (столбцам таблицы). Для быстрого поиска пациента по фамилии следует отсортировать данные, нажать на название графы Фамилия и ввести в поле Поиск первые буквы искомой фамилии.

| Поиск                                                                                       |                                                                                                    |              | Определить список отобразнаемых полей |                                                             |               |            |      |                                                |                         |
|---------------------------------------------------------------------------------------------|----------------------------------------------------------------------------------------------------|--------------|---------------------------------------|-------------------------------------------------------------|---------------|------------|------|------------------------------------------------|-------------------------|
|                                                                                             |                                                                                                    |              |                                       |                                                             |               |            |      |                                                |                         |
| 5.67PO [17.10.2007 15:33:16]                                                                |                                                                                                    |              |                                       |                                                             |               |            |      |                                                | $\Box$ e $ \mathsf{x} $ |
| Файл Данные Сообщения по сети Настройки Действия Отчеты Выборки Итоги Страницы Окна Справка |                                                                                                    |              |                                       |                                                             |               |            |      |                                                |                         |
| А Пациенты [ Аадамян Марина Робертовна ]                                                    |                                                                                                    |              |                                       |                                                             |               |            |      |                                                | $\Box$ o $\times$       |
| 好香<br>۱ñ<br>$H - 4$                                                                         | 喝<br>JN.                                                                                                    | 8E<br>$S$ B  |                                       |                                                             |               |            |      |                                                |                         |
| <b>Peecrp</b>                                                                               |                                                                                                    |              |                                       |                                                             |               |            |      |                                                |                         |
| 図图<br>$\mathbb{R}$ $\times$<br>6                                                            | <b>祭 みる</b><br>资文文                                                                                                    |              | <b>□ ⊠   ₩ 4 ⊞   ■ ⋓   ● ●    </b>    |                                                             | $\boxed{2}$   |            |      |                                                |                         |
| Поиск: Фамилия пациента                                                                     |                                                                                                    |              |                                       |                                                             |               |            |      |                                                |                         |
| Фамилия пациент Имя                                                                         | Отчество                                                                                                    | Дата рожд    | Адрес                                 |                                                             | Паспорт       | Дом. тел.  | Пол  | Откуда                                         | Mecropat <sup>A</sup>   |
| Хадамян<br>Марина                                                                           | Робертовна                                                                                                    | 02.03.1966   |                                       | Ворга ул. Октябрьская д.44, пр 6603 894902 7583989.         |               |            | Жен. | Смоленская обл <sub>і</sub> Ми <u>рана Д</u> і |                         |
| Аб-ганеев<br>Закярия                                                                        |                                                                                                    | 17.04.1926   |                                       | СЗАО Новохорошевский пр-д 45 00 421 429 191-91-06           |               |            | Муж. | Москва                                         |                         |
| Абазов<br>Жоомарей                                                                          | Нурмаматович 19.07.1979                                                                                                    |              |                                       | Ош Карапулжан р-он Прожива Иностранны нет                   |               |            | Муж. | Кыргызстан                                     |                         |
| Абакарова<br>Патимат                                                                        | Даитовна                                                                                                    | 01.05.1932   | Акушинский р-он с.Акуша               |                                                             | 82 03 471 417 |            | Жен. | Дагестан                                       |                         |
|                                                                                             |                                                                                                    |              |                                       |                                                             |               |            |      |                                                |                         |
| $\left\langle \begin{array}{c} \end{array} \right\rangle$                                   |                                                                                                    |              |                                       |                                                             |               |            |      |                                                | $\rightarrow$           |
| 24683 Идент.: 3004                                                                          |                                                                                                    |              |                                       |                                                             |               |            |      |                                                |                         |
| Х Госпитализации [ Аадамян Марина Робертовна ]                                              |                                                                                                    |              |                                       |                                                             |               |            |      |                                                | $\Box$ ok               |
| 骨吹<br>$\overline{14}$<br>$\mathbb{H}$<br>$\blacktriangleleft$                               |                                                                                                    | $\beta$ disk |                                       |                                                             |               |            |      |                                                |                         |
| <b>ED</b> Peecrp <b>B</b> AHKera                                                            |                                                                                                    |              |                                       |                                                             |               |            |      |                                                |                         |
|                                                                                             | $\frac{1}{2} \otimes \mathbb{R} \otimes \mathbb{R} \otimes \mathbb$ |              |                                       |                                                             |               |            |      |                                                |                         |
| <b>28</b><br>6<br>$\Box$ $\times$                                                           |                                                                                                    |              |                                       |                                                             | $\Delta$      |            |      |                                                |                         |
| Поиск: Отделение                                                                            |                                                                                                    |              |                                       |                                                             |               |            |      |                                                |                         |
| Номер истории Дата поступления в ЦОтделение                                                 |                                                                                                    |              |                                       | Пациенты. Фамил Пациенты Пациенты. Отч Пациенты. Д. Возраст |               |            |      |                                                | Кана ^                  |
|                                                                                             |                                                                                                    |              |                                       | Аадамян                                                     | Марина        | Робертовна |      | 02.03.1966                                     |                         |
| 38350<br>04.04.2007 10:30                                                                   | ПРОКТОЛОГИЯ                                                                                                    |              |                                       | Аадамян                                                     | Марина        | Робертовна |      | 02.03.1966                                     | $41  \Phi - 1 $ .       |
|                                                                                             |                                                                                                    |              |                                       |                                                             |               |            |      |                                                |                         |
|                                                                                             |                                                                                                    |              |                                       |                                                             |               |            |      |                                                |                         |
| ≤∥⊪                                                                                         |                                                                                                    |              |                                       |                                                             |               |            |      |                                                | $\rightarrow$           |
|                                                                                             |                                                                                                    |              |                                       |                                                             |               |            |      |                                                |                         |
| 2 Идент.: 6214<br>$A^+$                                                                     |                                                                                                    |              |                                       |                                                             |               |            |      |                                                |                         |
| Пациенты<br>Госпитализации                                                                  |                                                                                                    |              |                                       |                                                             |               |            |      |                                                |                         |
| 后日<br>на пуск                                                                               | [7] 3 Microsoft Office     3 WorldOfWarcraft.ru -                                                                                                    |              |                                       | <b>К</b> Городская клиничес                                 |               |            | EN   |                                                | ▶ 松野の図あ株 15:38          |

Рис. 3. Экранная форма в режиме работы с пациентами и историями болезней

Для ввода пациента в реестр и открытия новой истории болезни необходимо в таблице **«Пациенты»** нажать на кнопку **«Действие»** . Если пациент госпитализируется в данном ЛПУ впервые, выберите пункт **«Госпитализация нового пациента»**. Если пациент записан на плановую госпитализацию, то выберите пункт **«Госпитализация планового пациента»**. Если пациент госпитализируется повторно, выберите **«Госпитализация повторного пациента»**. Определить является ли данный пациент повторным, можно после поиска его в реестре. Для поиска в таблице **«Пациенты»** выберите, по какому параметру вы собираетесь осуществлять поиск. Если по фамилии, то кликните мышью на заголовок столбца «Фамилия», а в поле «Поиск»

(непосредственно над таблицей) наберите фамилию разыскиваемого пациента. Поиск может осуществляться по любому из столбцов таблицы «Пациенты».

После нажатия на кнопку «Действие» в открывшейся экранной форме необходимо последовательно заполнить все необходимые поля и нажать на кнопку «Применить» для сохранения введенной информации о пациенте. На рис. 4 представлена экранная форма для ввода данных о госпитализации нового (первичного) пациента.

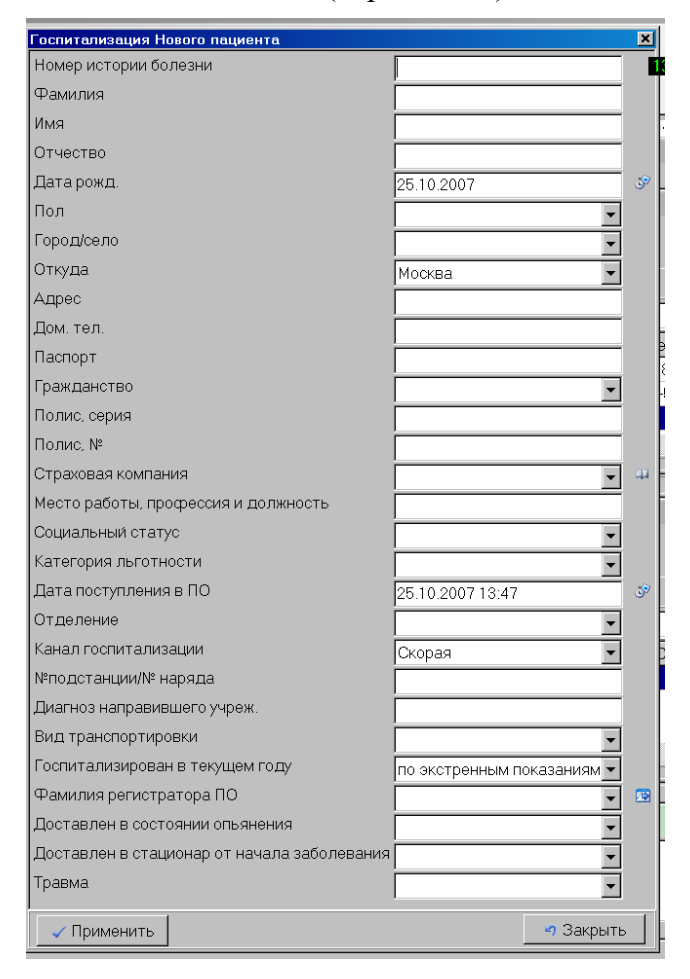

Рис. 4. Экранная форма для ввода данных о первичной госпитализации пациента

Часть полей (граф) могут заполняться данными автоматически (по умолчанию). Например, дата поступления - текущей датой, канал госпитализации – по принадлежности, город – Москва.

Часть полей может заполняться только с помощью выбора значений из соответствующих справочников; часть – вводится с клавиатуры. По завершении ввода данных следует нажать кнопку **Применить** для сохранения и подтверждения завершения ввода.

Если при вводе были допущены некорректные записи или пропущены обязательные к заполнению поля, при попытке сохранить данные на экране появится соответствующее предупреждение и информация сохранена не будет до тех пор, пока форма не будет заполнена корректно.

 Если в базу данных вводится информация о пациенте, госпитализируемом повторно, пользователю необходимо будет заполнить только информацию, относящуюся к новой госпитализации. На рис. 5. представлена экранная форма для ввода данных о повторной госпитализации пациента.

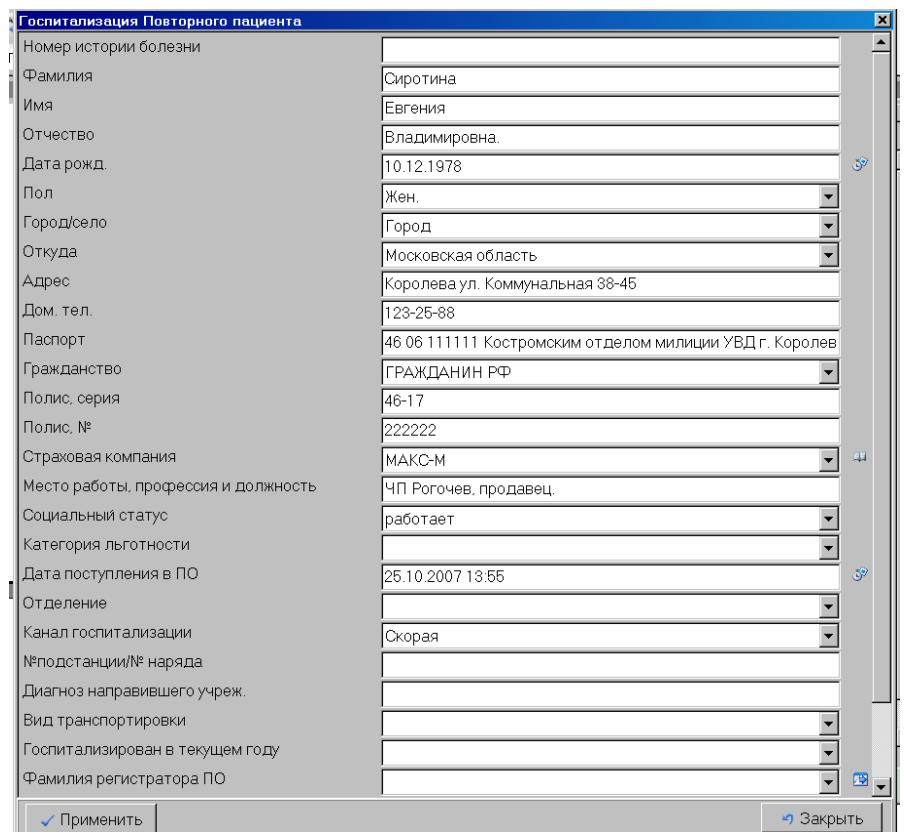

Рис. 5. Экранная форма для ввода данных о повторной госпитализации пациента

Построение таблиц **«Пациенты»** и **«Госпитализации»** зависит от самого пользователя, и для каждого АРМ может быть индивидуальным. Можно настроить нужные поля для просмотра на экране и построить их в определенном порядке. Для этого необходимо нажать кнопку **«Определить список отображаемых полей»** и в открывшемся окне выбрать поля, которые вы хотите видеть на экране и с помощью стрелок расположить их в нужном порядке.

Для изменения экранных размеров отображаемых столбцов необходимо позиционировать указатель мыши на правой границе заголовка столбца таблицы. После изменения внешнего вида указателя курсора необходимо растянуть или сжать размеры столбца (нажать левую кнопку мыши и переместить границу столбца до требуемых размеров влево – для сжатия, вправо – для растяжения).

 Вся созданная конфигурация, связанная с размерами и порядком следования столбцов вашей таблицы сохраняется на локальном диске и в последующих вызовах будет отображена так, как вы заложили в последний момент работы с таблицей.

Размеры таблиц могут существенно превышать размер экрана, поэтому в каждый момент отображается только её часть, именуемая страницей.

Некоторые таблицы не помещаются целиком на экране не только по вертикали, но по горизонтали. В этом случае для того, чтобы увидеть содержимое столбцов, невидимых в данный момент следует воспользоваться горизонтальной или вертикальной линейкой прокрутки, которые находятся по краям экрана по горизонтали и вертикали.

По завершении ввода данных о госпитализации в таблице **Пациенты** автоматически добавляется строка (запись) о пациенте в случае первичного обращения, и строка в таблице **Госпитализации**.

#### **5.3. Печать титульного листа истории болезни и формы 066.**

<span id="page-13-0"></span>Все экранные формы имеют 2 закладки, условно названные **Реестр** и **Анкета**, в первой данные представлены в табличном, списочном виде, во второй – данные текущей строки развернуты на весь экран для удобства просмотра. Именно в закладке Анкета настроена возможность печати титульного листа истории болезни и формы 066.

Для того, чтобы распечатать титульный лист болезни и форму 066 в таблице «Госпитализации» переключитесь с закладки **«Реестр»** на закладку **«Анкета»**. (Рис. 6).

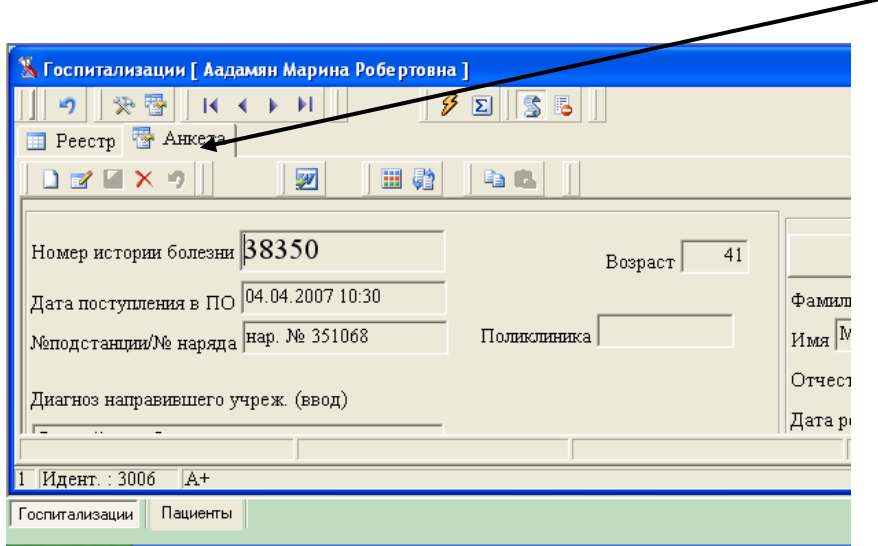

Рис. 6. Экранная форма для просмотра данных и вывода на печать

Нажмите на кнопку со значком текстового редактора WORD и выведите ваш документ на печать, нажав соответствующую данной команде кнопку редактора Word.

Распечатав, закройте Word.

Если просматривая выходной документ в текстовом редакторе или после вывода его на печать, вы обнаружите ошибки, следует исправить или дополнить необходимую **входную** информацию, используя режимы редактирования, после чего повторно распечатать титул и Форму 066. Для изменения входной информации следует нажать кнопку **«Действие»** и выбрать пункт меню **«Редактирование».**

<span id="page-13-1"></span>**Внимание!** Исправление данных в сформированном для печати титульном листе НЕ приводит к изменению их в базе данных, а потому запрещено.

#### **5.4. Оформление отказов от госпитализации**

Если пациент отказался от госпитализации или ему было отказано, необходимо оформить этот отказ. Для этого в таблице **«Госпитализации»** необходимо кликнуть на

кнопку **«Действие»** и в открывшемся окне из справочника выбрать причину отказа и нажать кнопку **«Применить»** (см. рис. 7).

В результате в таблицу автоматически прописывается признак отказа от госпитализации с указанием причины, и история отправляется в Архив.

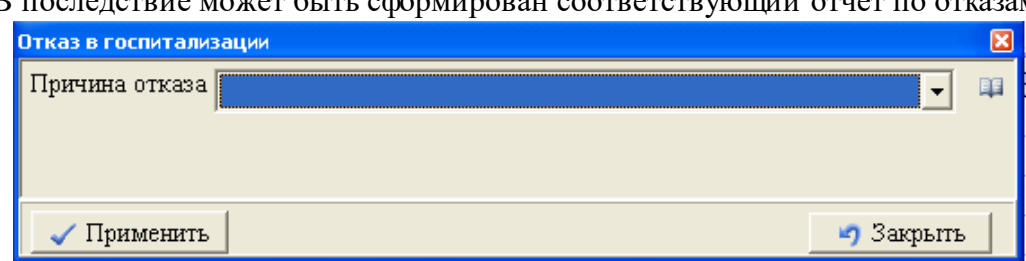

В последствие может быть сформирован соответствующий отчет по отказам.

Рис. 7. Экранная форма для регистрации отказов от госпитализации

#### **5.5. Выборка списка историй болезни по задаваемым параметрам**.

<span id="page-14-0"></span>Чтобы отобрать для просмотра или анализа Истории болезни по заданным критериям, в системе предусмотрена возможность настройки различных фильтров по желанию пользователя. Настройка фильтров осуществляется администратором системы. Для того, чтобы воспользоваться настроенными фильтрами, пользователю необходимо закрыть таблицу **«Пациенты»** и в экранной форме **«Госпитализации»** нажать на кнопку «Условия отбора». Из предлагаемого списка следует выбрать требуемый фильтр. После этого на экране пользователю будут доступны истории болезни с заданными критериями отбора. Количество отобранных историй болезней, удовлетворяющих заданным условиям, можно увидеть в левом нижнем углу таблицы на информационной панели. На информационной панели отображается также название используемого фильтра.

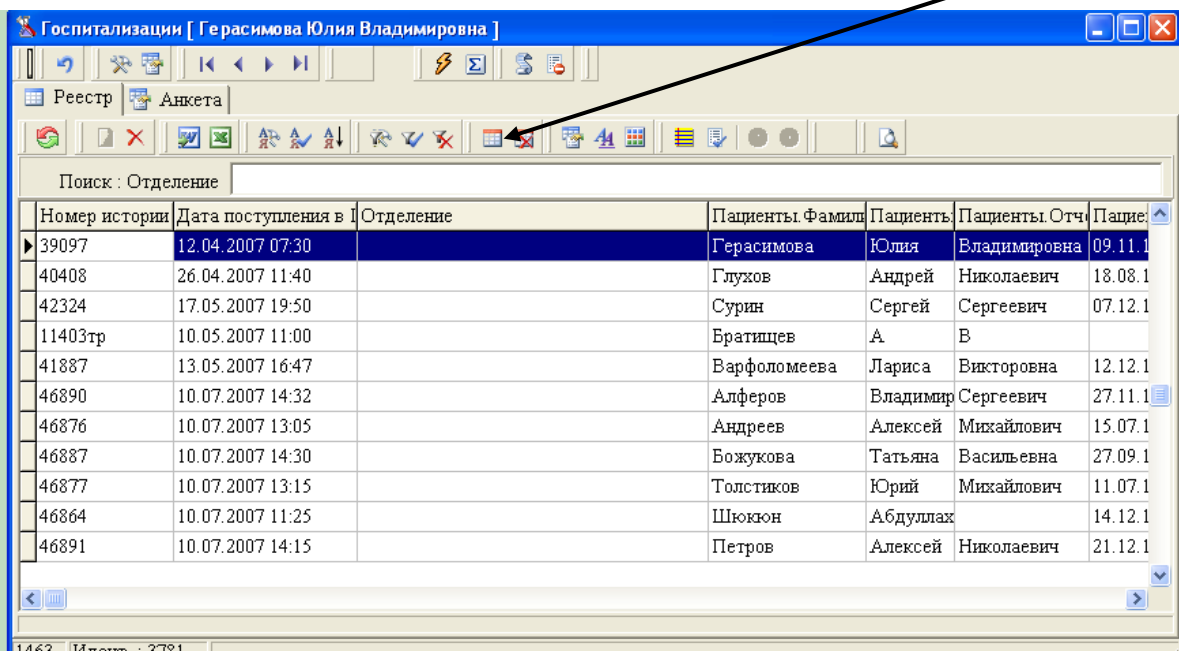

||1463||Илент.: 3781

Рис. 8. Экранная форма для поиска и отбора данных

 Для снятия фильтра необходимо нажать кнопку «Отменить условия отбора» рядом с кнопкой, активизирующей фильтр. В левой нижней части экранной формы всегда высвечивается число строк (записей) в текущей таблице с учетом включенного фильтра, то есть, при установке фильтра можно получить число записей, удовлетворяющих заданным условиям фильтрации.

#### <span id="page-15-0"></span>**5.6. Ведение журнала отказов в госпитализации. Формирование, печать сводок и отчетов о работе приемного отделения.**

На основании данных, внесенных в реестры «Пациенты» и «Госпитализации» в приемном отделении можно настроить и получить отчеты, позволяющие анализировать в дальнейшем, как работу приемного отделения, так и лечебного учреждения в целом. Например, можно получить «Журнал госпитализаций за день», «Журнал отказов», «Список иногородних пациентов», «Журнал распределения пациентов по каналам госпитализации» и так далее. Для формирования отчетов достаточно настроить соответствующие им шаблоны.

На рис. 9 представлена экранная форма в режиме выбора Журнала для печати. Журналы формируются автоматически за указанный пользователем период и выводятся в MS Word для дальнейшей печати.

| оспитализации [ 6 5 4 ]                  |                                                                                                    |                                 |  |  |   |                                         |    |                             |    | $ \Box$ $\times$ |
|------------------------------------------|----------------------------------------------------------------------------------------------------|---------------------------------|--|--|---|-----------------------------------------|----|-----------------------------|----|------------------|
| 突身                                       | Bg<br>$\mathbf{K}$<br>$\blacktriangleright$ $\blacktriangleright$ $\blacktriangleright$ $\blacktriangleright$ | $\mathcal{P}$<br>55<br>$\Sigma$ |  |  |   |                                         |    |                             |    |                  |
| <b>□</b> Реестр   В Анкета               |                                                                                                    |                                 |  |  |   |                                         |    |                             |    |                  |
| €<br>Q,<br>D                             |                                                                                                    |                                 |  |  |   |                                         |    |                             |    |                  |
| Поиск: Да Журнал госпитализаций          |                                                                                                    |                                 |  |  |   |                                         |    |                             |    |                  |
| <b>У Журнал переводов</b><br>Номер истор |                                                                                                    |                                 |  |  |   | ден в отдДата  Фамил Имя Отч(Дата рожд. |    | Во:Бол. $l^{\perp}$         |    |                  |
| 50034                                    | Журнал умерших пациентов                                                                                      |                                 |  |  |   |                                         |    | Дырко Олы Алек 14.04.1974   | 33 |                  |
|                                          | <b>У Журнал выписанных пациентов</b>                                                                          |                                 |  |  |   |                                         |    | 82                          |    |                  |
|                                          | 50035<br>Зарегистрированные статкарты выписанных                                                              |                                 |  |  |   |                                         |    | Суслог Варг Матг06.11.1924  | 73 |                  |
| 50051                                    | 1/00.200/10.0                                                                                                 |                                 |  |  |   |                                         |    | Бипает Зин: Севя 23.12.1933 |    |                  |
| 49995                                    | 17.08.2007 10:08                                                                                              | 2-е ГЛАЗНОЕ МУЖСК               |  |  |   |                                         |    | Губа Татл Сем (02.01.1918   | 89 |                  |
| 50036                                    | 17.08.2007 10:20                                                                                              | 1-е НЕВРОЛОГИЧЕСК               |  |  |   |                                         |    | Дмитр СергЕвге 12.06.1957   | 50 |                  |
| 50052                                    | 17.08.2007 10:24                                                                                              |                                 |  |  |   |                                         |    | Милех Нат: Конс08.09.1949   | 57 |                  |
| 46882                                    | 17.08.2007 10:26                                                                                              | 2-е ГЛАЗНОЕ МУЖСК               |  |  |   |                                         |    | Свечні Таті Евге 03.04.1940 | 67 |                  |
| 50037                                    | 17.08.2007 10:37                                                                                              | 1-е НЕВРОЛОГИЧЕСК               |  |  |   |                                         |    | ПавлогИри Анат30.11.1968    | 38 |                  |
| 50053                                    | 17.08.2007 10:40                                                                                              |                                 |  |  |   |                                         |    | Денис АлегВлад 03.05.1968   | 39 |                  |
| 50038                                    | 17.08.2007 10:44                                                                                              | 1-е ЭНДОКРИНОЛОГИ               |  |  |   |                                         |    | Черно Вик Иваг 27.03.1950   | 57 |                  |
| 50054                                    | 17.08.2007 10:50                                                                                              |                                 |  |  |   |                                         |    | Чабан Наті Олег 19.03.1982  | 25 |                  |
| 50039                                    | 17.08.2007 10:51                                                                                              | 2-е ГЛАЗНОЕ МУЖСК               |  |  |   |                                         |    | Исаев: Вал Серг 14.10.1937  | 69 |                  |
| 50040                                    | 17.08.2007 11:03                                                                                              | 1-е ЭНДОКРИНОЛОГІ               |  |  |   |                                         |    | КнутогБорг Алек 10.06.1947  | 60 |                  |
| 50056                                    | 17.08.2007 11:05                                                                                              |                                 |  |  |   |                                         |    | Янко Мар Ильг 07.05.1936    | 71 |                  |
| 50055                                    | 17.08.2007 11:10                                                                                              |                                 |  |  |   |                                         |    | Нефед Алег Викт 24.06.1948  | 59 |                  |
| ▶ 6688                                   | 24.08.2007 10:37                                                                                              |                                 |  |  | 6 | 5                                       | 14 | 12.12.1978                  | 28 |                  |
|                                          |                                                                                                    |                                 |  |  |   |                                         |    |                             |    | ▶                |
|                                          |                                                                                                    |                                 |  |  |   |                                         |    |                             |    |                  |
| 1317 Идент.: 18747                       |                                                                                                    |                                 |  |  |   |                                         |    |                             |    |                  |

Рис. 9. Экранная форма в режиме выбора Журнала

В приемном отделении могут быть сформированы сводки по работе приемного отделения и стационара в целом. На рис. 10 представлен вид экранной формы в режиме выбора требуемого отчета.

Сводки формируются за день, но могут быть сформированы и за любой период.

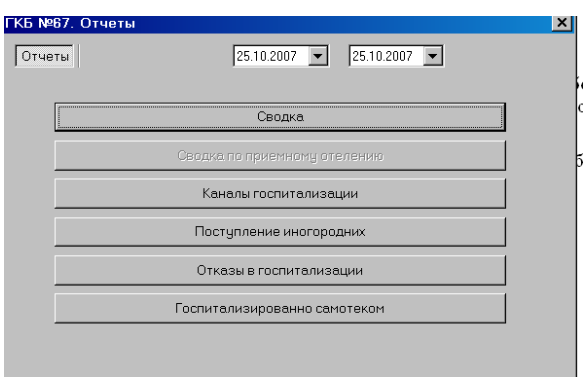

Рис. 10. Экранная форма в режиме выбора отчета

## **6. Работа с подсистемой медстатистики**

<span id="page-16-0"></span>В кабинете медицинской статистики проводятся следующие работы с автоматизированными историями болезней:

- Выписка пациентов. Регистрация факта «закрытия» истории болезни и передачи ее в Архив.
- Перевод пациентов в другое отделение.
- Формирование статистического талона.
- Ввод данных по хирургическим операциям.
- Формирование журналов по запросам.
- Зарегистрированные карты выписанных.
- Проверки корректности заполнения карт.
- Учет движения больных и коечного фонда.
- Формирование статистических отчетов за период.

На рис. 11. представлена экранная форма в режиме работы с историями болезни. Пользователю доступны режимы, позволяющие осуществлять переводы пациентов в другие отделения, выписку пациентов, а также производить отмену ошибочных действий с помощью выбора соответствующих пунктов.

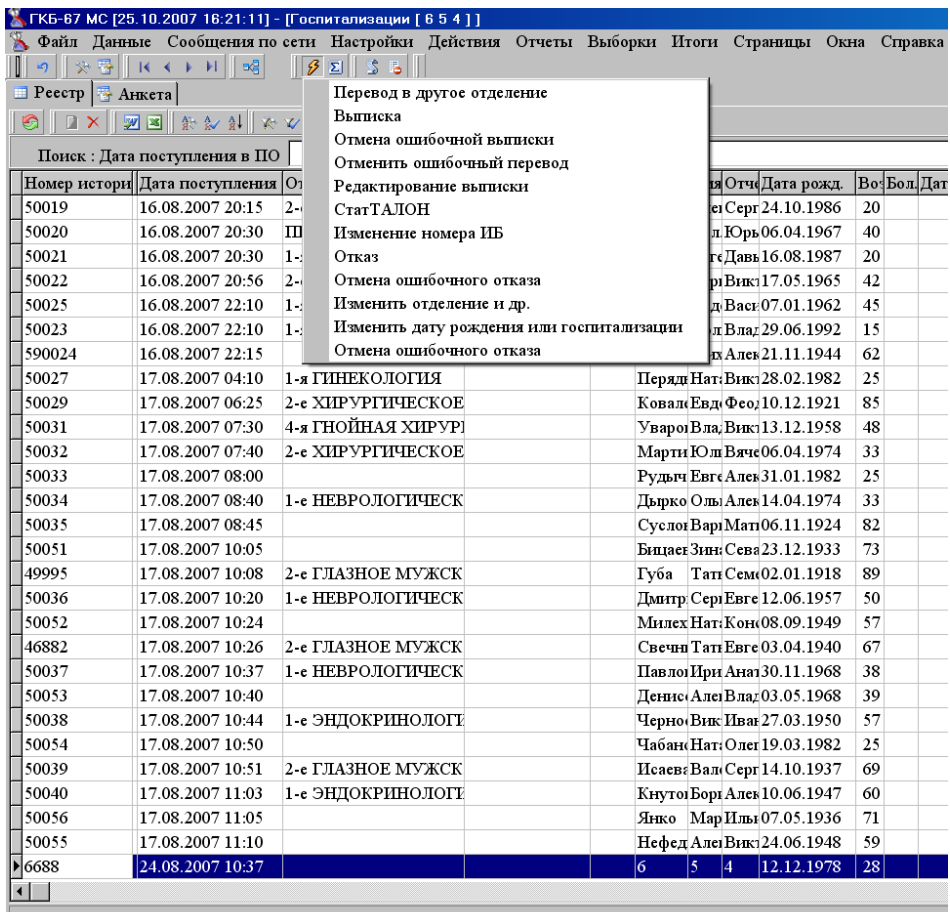

Рис. 11. Экранная форма в режиме работы с историями болезни

Формирование статистических отчетов за период запускается на выполнение из экранной формы, вид которой представлен на рис. 12.

Пользователь может задать любой отчетный период или выбрать месяц, квартал, год. При этом, учитывается, что в отчетный месяц должен попадать последний день предыдущего месяца, например, при выборе отчетного месяца май, данные будут формироваться с 30 апреля по 30 мая.

Также имеется возможность выбора варианта формирования отчета, как по всему стационару, так и по выбранному отделению.

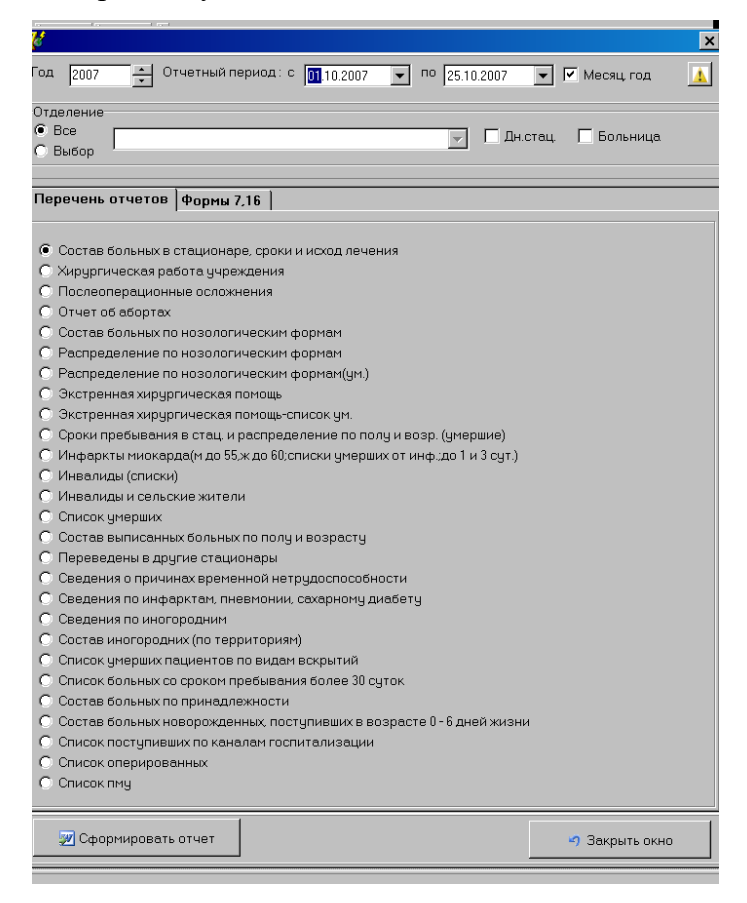

Рис. 12. Экранная форма в режиме выбора отчета для формирования

Сформированные отчеты выводятся в MS Word для дальнейшего просмотра, обработки, печати. Каждый отчет может быть сохранен под своим именем как документ Word при необходимости.

#### <span id="page-18-1"></span><span id="page-18-0"></span>**7.1. Требования к квалификации персонала**

Работа с подсистемой администрирования централизованной базы данных лечебного учреждения должна осуществляться подготовленным персоналом, имеющим квалификацию системного администратора или администратора баз данных. Для работы с подсистемой соответствующий персонал должен пройти обучение по утвержденной программе, включающее получение основных навыков работы с системным программным обеспечением и иметь опыт работы с MS SQL-server.

#### <span id="page-18-2"></span>**7.2. Распределение прав доступа пользователей к информации.**

В интересах поддержания непротиворечивости сведений, вносимых в базу данных, защиты ее от внесения случайных, непреднамеренных или целенаправленных искажений, обеспечения конфиденциальности данных медицинской карты (истории болезни), системе предусмотрено ограничение доступа пользователей к данным. Это означает, что каждый пользователь может просматривать или изменять только ту информацию, которая необходима ему для выполнения его служебных обязанностей.

Разграничение прав доступа реализовано посредством подсистемы управления разграничением доступа. Ее настройка осуществляется Администратором системы в соответствии с уровнем привилегий, назначаемых каждому зарегистрированному пользователю и утверждаемых руководителем. При этом каждый пользователь имеет свой личный пароль и ключ, записанный на персональном переносном устройстве флэшпамяти, для входа в систему. Выдача и распределение паролей (и первоначальных ключей), определение уровней доступа для пользователей к ресурсам системы, а также ответственность за хранение списка назначенных паролей регламентируются администрацией.

В системе действует иерархия полномочий, назначаемых при регистрации пользователя в БД пользователей. Для наглядности эту иерархию можно представить списком:

Руководитель,

Разработчик,

Редактор,

Редактор0…РедакторN (всего N+1 уровней),

Автор,

Автор0...АвторN (всего N+1 уровней),

Читатель,

Читатель0...ЧитательN (всего N+1 уровней),

Все запрещено.

Высшей ступенью в этой иерархии является **Руководитель**, низшей - **Все запрещено**. При этом следует выделить граничные полномочия: **Редактор**, **Автор** и **Читатель**.

Пользователи с полномочиями не выше **Читатель** не имеют прав на ввод, редактирование и удаление данных. Они могут только просматривать данные (предусмотренные данным уровнем) и делать отчеты.

Пользователи с полномочиями выше **Читатель**, но не выше **Автор** могут вводить и редактировать данные (в карте образца - только свои записи), но не имеют прав на удаление данных.

Пользователи с полномочиями выше **Автор**, но не выше **Редактор** могут вводить, редактировать и удалять данные (в карте образца - только свои записи).

Пользователи с полномочиями **Руководитель** не имеют ограничений при манипуляции с данными. Права пользователя с полномочиями **Разработчик** проявляются только при работе с БД пользователей, в остальном, они аналогичны правам пользователей с полномочиями **Редактор**.

| Параметры                                                            |                                               |                             |                          |                                                     |                               |                       |                         | $\Box$ l $\Box$ l $\times$ l |                  |  |  |
|----------------------------------------------------------------------|-----------------------------------------------|-----------------------------|--------------------------|-----------------------------------------------------|-------------------------------|-----------------------|-------------------------|------------------------------|------------------|--|--|
| Пользователи<br>Настройки                                            |                                               |                             |                          |                                                     |                               |                       |                         |                              |                  |  |  |
| Сотрудник-<br>Доступ-                                                |                                               |                             |                          | Уровень                                             |                               |                       |                         |                              |                  |  |  |
| $\overline{\phantom{a}}$<br>Регистратор Приемного отделения<br>Автор |                                               |                             | $\overline{\phantom{a}}$ | <mark>А</mark> Создать новый ключ<br>$\overline{3}$ |                               |                       | "Регистратор"           |                              |                  |  |  |
| Имя пользователя                                                     | Функция                                       | Руководитель                | ▲<br>łΘ.                 |                                                     | Добавлени Редактиров Чдаление |                       | Печать                  | Свойства                     | $\blacktriangle$ |  |  |
| $\blacktriangle$<br>Бабурова                                         | Администратор<br><b>Четановить и Редактор</b> |                             |                          | ×                                                   | ×                             | ×                     | ✓                       | ×                            |                  |  |  |
| Баринова                                                             |                                               |                             | ×                        | ×                                                   | ×                             | ×                     | ×                       |                              |                  |  |  |
| Главина                                                              | Установить г <mark> Читатель</mark>           |                             | $\overline{\phantom{a}}$ |                                                     |                               |                       |                         |                              |                  |  |  |
| Елена                                                                | Настройки                                     |                             | $\mathsf{x}$             | $\overline{\mathsf{x}}$                             | $\mathsf{x}$                  | $\mathsf{x}$          | $\overline{\mathsf{x}}$ | $\mathsf{x}$                 |                  |  |  |
| Жарко                                                                | Смена пароля                                  |                             | ×                        | ×                                                   | ×                             | ×                     | ×                       | ×                            |                  |  |  |
| Ирина                                                                | Справочники                                   |                             | س                        | $\boldsymbol{\times}$                               | ✓                             | $\boldsymbol{\times}$ | ✓                       | ×                            |                  |  |  |
| Климова                                                              |                                               | Задать порядок сортировки   | ×                        | ×                                                   | ×                             | ×                     | ×                       | ×                            |                  |  |  |
| Люда                                                                 | Пациенты                                      |                             | ✓                        | ×                                                   | ×                             | ×                     | ✓                       | ×                            |                  |  |  |
| Мацакян                                                              |                                               |                             |                          |                                                     |                               |                       |                         |                              |                  |  |  |
| <b>Регистратор</b>                                                   | Сотрудники                                    |                             | ✓                        | ×                                                   | $\boldsymbol{\times}$         | $\boldsymbol{\times}$ | س                       | ×                            |                  |  |  |
| Ремизов                                                              | Прейскурант                                   |                             | ×                        | $\overline{\mathsf{x}}$                             | $\mathsf{x}$                  | ×                     | ×                       | $\mathsf{x}$                 |                  |  |  |
|                                                                      | Осмотры в поликлинике                         | ×                           | ×                        | $\boldsymbol{\times}$                               | ×                             | ×                     | ×                       |                              |                  |  |  |
|                                                                      | Журнал записи на прием                        | ×                           | ×                        | ×                                                   | ×                             | ×                     | ×                       |                              |                  |  |  |
|                                                                      |                                               | Журнал расписания работы вр | $\times$                 | ×                                                   | $\mathsf{x}$                  | ×                     | ×                       | $\overline{\mathsf{x}}$      |                  |  |  |
|                                                                      | Госпитализации                                |                             | ✓                        | ×                                                   | $\overline{\mathsf{x}}$       | ×                     | ✓                       | ×                            |                  |  |  |
|                                                                      | О программе<br>Реестр<br>Отделения            |                             |                          | ×                                                   | ×                             | $\boldsymbol{\times}$ | ×                       | ×                            |                  |  |  |
|                                                                      |                                               |                             |                          | ×                                                   | $\mathsf{x}$                  | ×                     | ×                       | $\mathsf{x}$                 |                  |  |  |
|                                                                      |                                               |                             |                          | $\mathsf{\mathsf{x}}$                               | $\boldsymbol{\times}$         | ×                     | ✓                       | $\boldsymbol{\times}$        |                  |  |  |
|                                                                      | Хирургические операции                        | ×                           | $\boldsymbol{\times}$    | ×                                                   | ×                             | ×                     | ×                       |                              |                  |  |  |
|                                                                      | Все запрещено<br>• Все разрешено<br>2         |                             |                          |                                                     |                               |                       |                         | <b>В</b> Сохранить           |                  |  |  |
| <b>В</b> Сохранить                                                   | Отмена                                        | Х Удалить                   |                          |                                                     |                               |                       |                         |                              |                  |  |  |

Рис. 13. Экранная форма для назначения прав доступа пользователей

Пользователь может свободно предоставлять полномочия другим пользователям только в том случае, если он имеет полномочия **Руководитель.** Пользователя в БД вводит только пользователь с полномочиями **Руководитель**, введенный пользователь может иметь полномочия не выше определенных **Руководителем**.

Этим самым гарантируется абсолютная (в пределах системы) защита от возможностей искажения чужой информации любым пользователем.

Пользователь не может редактировать реквизиты другого пользователя в БД пользователей, если у того полномочия выше.